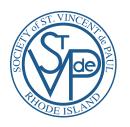

## SOCIETY OF ST. VINCENT DE PAUL SERVWARE YOUTUBE TRAINING

(Hold Ctrl and click the link below to access the videos on YouTube.)

https://www.youtube.com/watch?v=IMNCGYv1VCI&index=2&list=PLOMSC8bCFKR0Wmd4NXs82nC7B3-muvJV8

|    | Topic                                                       | Length |
|----|-------------------------------------------------------------|--------|
| 1  | Public Web Site, ServWare Login                             | 3:48   |
| 2  | Home Page                                                   | 3:28   |
| 3  | User Profile Menu                                           | 5:11   |
| 4  | Client Searching                                            | 5:41   |
| 5  | New Client Entry                                            | 9:31   |
| 6  | Existing Client Updates                                     | 12:31  |
| 7  | New Assistance Request Entry                                | 5:48   |
| 8  | Edit an Existing Assistance Request                         | 11:16  |
| 9  | Entering Assistance and Closing a Request                   | 12:26  |
| 10 | View Menu Options                                           | 7:38   |
| 11 | Request Activity Reports                                    | 6:02   |
| 12 | Conference Member Reports                                   | 2:51   |
| 13 | Mileage and Hours In-Service Tracking                       | 3:35   |
| 14 | Conference Finance, Expenditure and Receipt Tracking        | 8:06   |
| 15 | Conference Admin: Configuring Selection Lists               | 11:11  |
| 16 | Conference Admin: Conference Members and Conference Details | 12:02  |
| 17 | Conference Admin: Messages, Files, Data Export              | 8:20   |

All (2 hours, 9 minutes, 25 seconds)

2:09:25